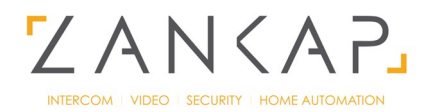

# Bticino Keypad Module Programming Guide

## **1.Create Admin Code**

-Take off keypad cover

-hold programming button until it starts blinking (When green led is flashing programming mode is on)

Press  $Q = 7590$   $Q =$  and enter admin code again to confirm  $Q = 7590$ 

-wait till green led stops flashing or press Programming button 1 time to turn off programming mode

### **2. Create Passcode**

- Enter Admin code to turn on programming mode.

-Enter passcode  $Q = 0000$   $Q =$  and enter passcode again to confirm  $Q = 0000$   $Q =$ 

### **3. Replace Passcode**

- Hold  $C \cdot$  till it makes a beep

-Enter old passcode 0000  $Q=$ 

-Enter new passcode  $\mathcal{O} = 1111 \mathcal{O} =$  and enter new passcode again to confirm  $\bigcirc = 1111 \bigcirc =$ 2. Create Passcode<br>
- Enter Admin code to turn on programming mode.<br>
- Enter passcode  $\bullet$  = 0000  $\bullet$  = and enter passcode again to confine<br>
3. Replace Passcode<br>
- Hold C : till it makes a beep<br>
- Enter new passcode 0000

### **4. Delete all Passcodes**

-Enter admin code 3 times in a row

 $-C = 7590$   $C = 7590$   $C = 7590$   $C = 7590$ 

### **5. Delete All Admin Codes**

- Hold down programming button
- Wait 10 beeps and when the red LED stops blinking then release button

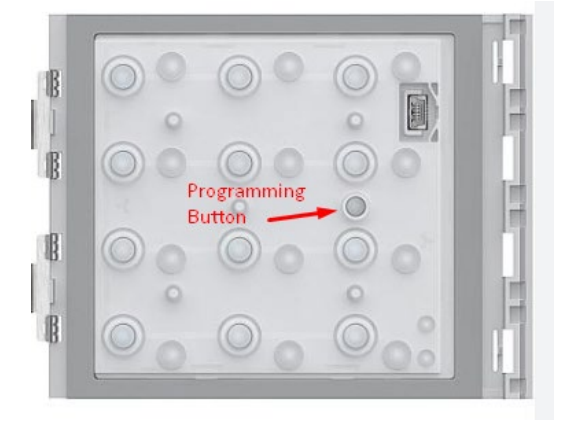

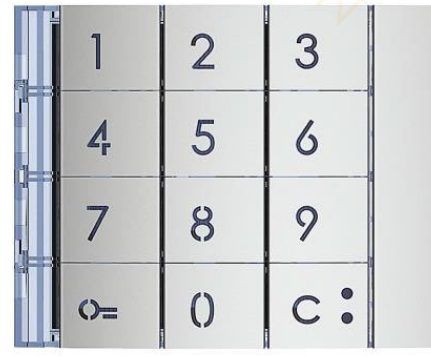

T +61 2 8320 0029 E sales@zankap.com.au Unit 203, 354 Eastern Valley Way, Chatswood NSW 2067 zankap.com.au